## Using **Symbaloo** to Create Your Own Personal Learning Space

Symbaloo is my favorite way to collect and share resources. There are 2 terms to know when using Symbaloo: TILE (square that links to a web resource) and WEBMIX (collection of tiles that you create)

To add a webmix, click on the plus sign

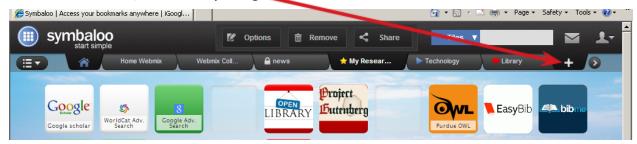

This is the screen that will appear. As you can see, you can search for a pre-existing webmix, or you can create your own webmix. To start your own webmix, type the name you want to give this webmix in the box. Select whether this webmix will be for website tiles or RSS feeds. Then click "Add".

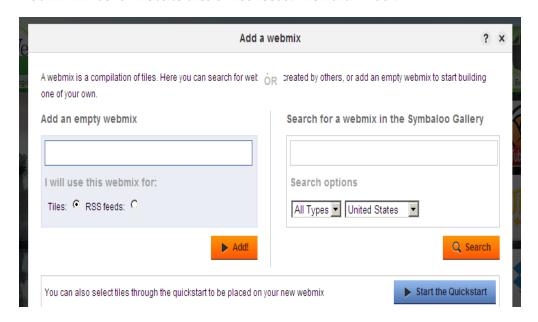

I am going to start a new webmix titled "Education," and it will be a collection of educational websites and resources.

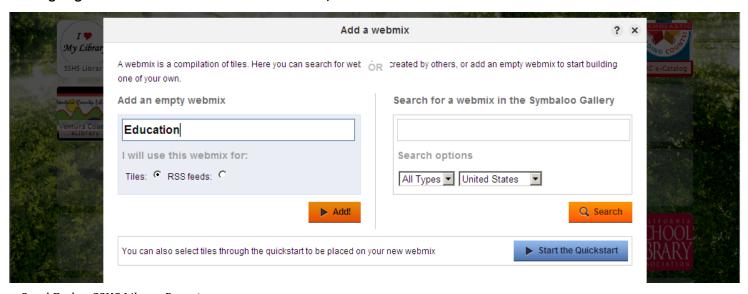

Now I am ready to begin I just click on one of the blank squares to add a tile:

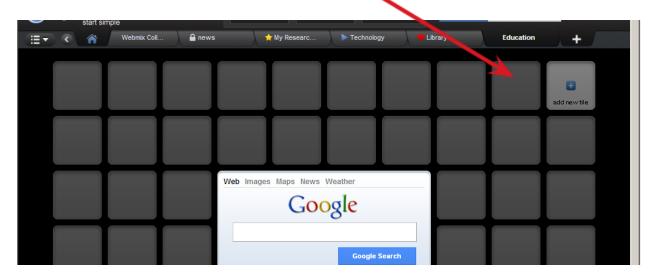

You can create your own tile or search for an existing tile. (Remember, each tile is an individual website.)

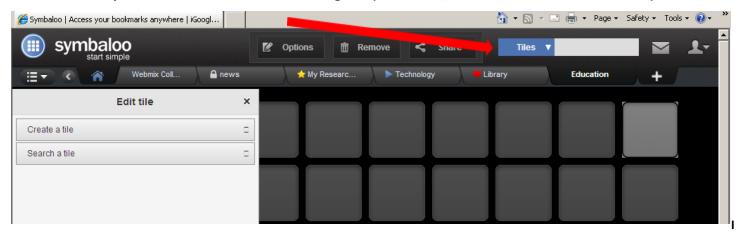

I clicked on "Search a tile" and then typed in "education". Now I can click on the tile for Education News to add a tile.

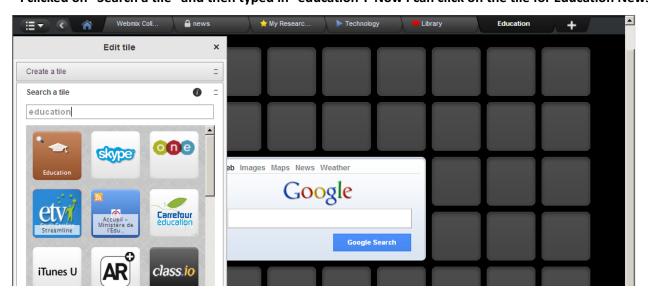

I can move this tile wherever I want on my webmix, and I can add additional tiles.

Tiles usually link to outside websites, but remember you can link to anything with a URL. This means you can link to everything in your Google Drive, including: PDFs, documents, videos, images, etc.

This time I am going to create my own tile. I click on "Create a tile"

## I then follow these steps:

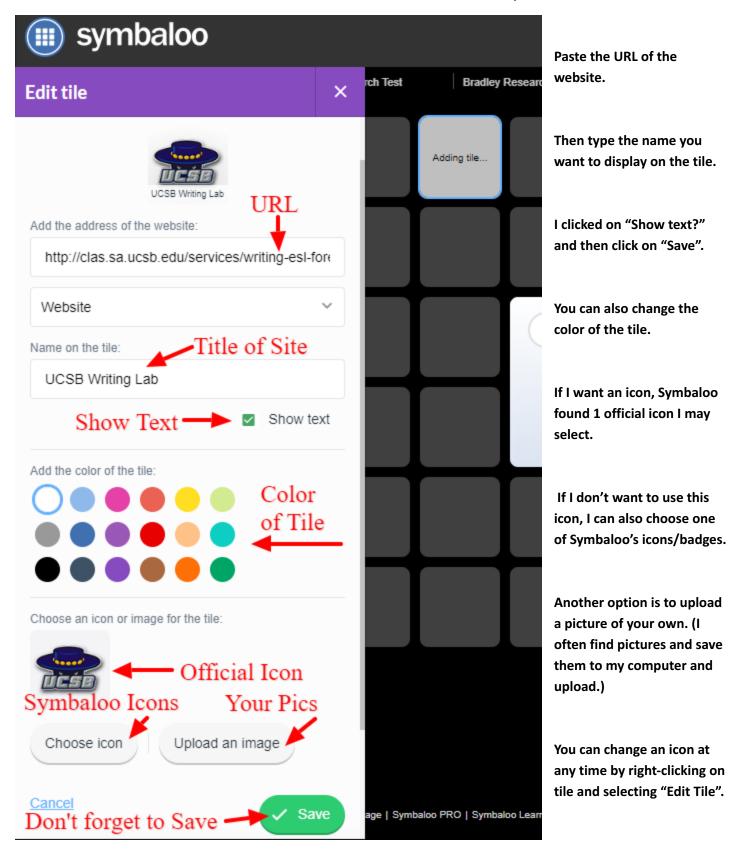

To personalize the background of your webmix, click on "Change your Wallpaper".

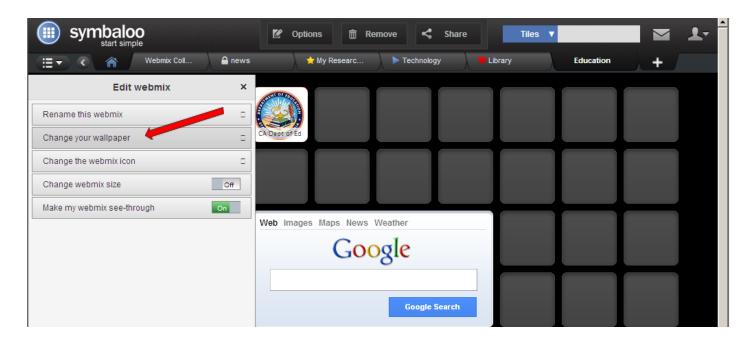

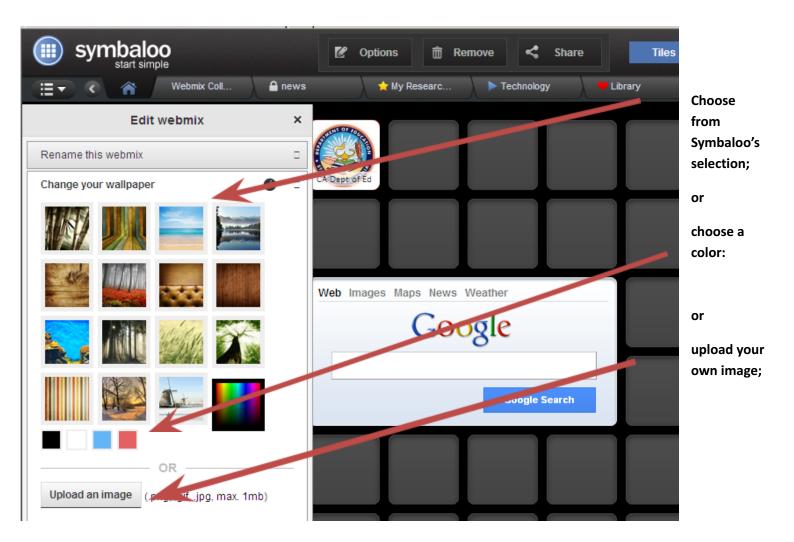

You can also change the webmix icon.

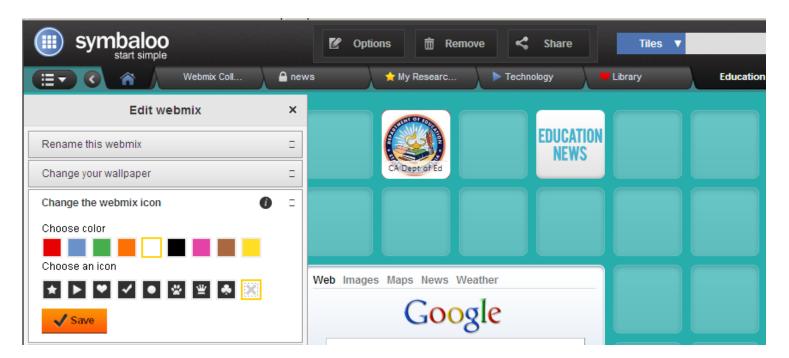

I have my Symbaloo page set as my home page. This will help you remember and easily access valuable or fave sites. To do this click on "Set as My Homepage" at the bottom of the page.

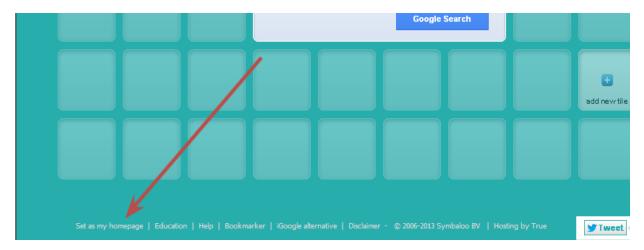

You can also download the Symbaloo "Bookmarker".

This add-on to your browser allows you to add sites to your Symbaloo any time, without leaving the site you want to save.

To download this add-on, visit the Chrome Webstore and search for Symbaloo under extensions, or click here: <a href="https://chrome.google.com/webstore/search/symbaloo">https://chrome.google.com/webstore/search/symbaloo</a>

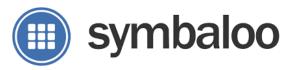